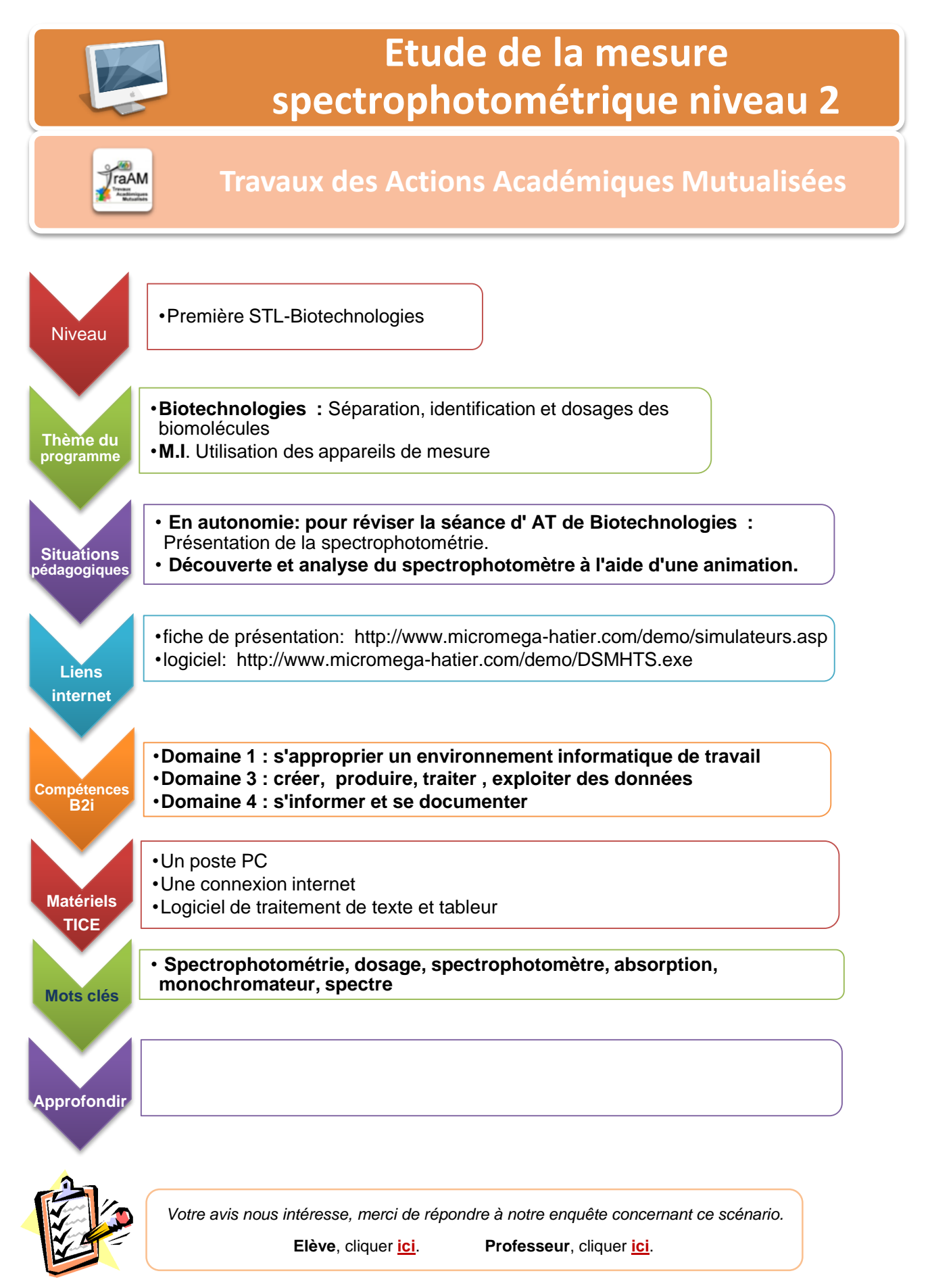

## **Activité n° 1** Spectre d'absorption du bleu de bromothymol

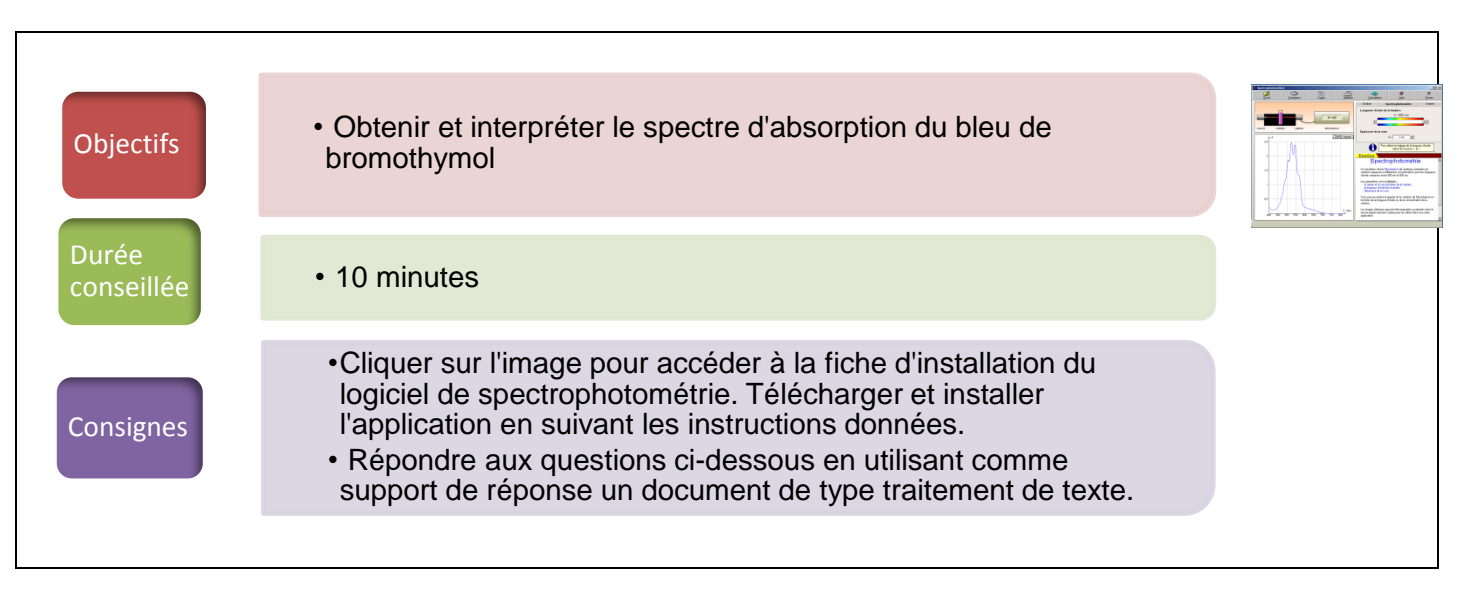

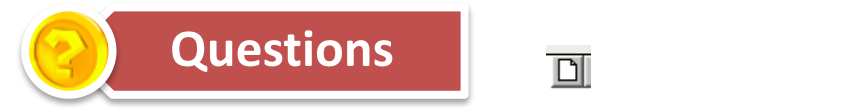

1- Au lancement, l'application trace automatiquement le spectre de la solution par défaut (permanganate de potassium). Sélectionner l'onglet « solution » et choisir la solution de bleu de bromothymol.

Effacer la courbe actuelle grâce à l'icône **intere** à côté du bouton « tracer ». Tracer le spectre d'absorption à l'aide du bouton « tracer ». La configuration actuelle permet-elle de visualiser l'intégralité du spectre ?

- 2- Dans l'onglet « solution », trouver le paramètre à modifier pour obtenir à l'écran le spectre complet.
- 3- Repérer sur le logiciel, à l'aide de la souris, la longueur d'onde maximale. Grâce au bouton « copier », copier le graphe du spectre dans un document Word et annoter par une flèche le pic et sa longueur d'onde.

## **Activité n° 2** Influence de l'épaisseur de solution traversée par le faisceau

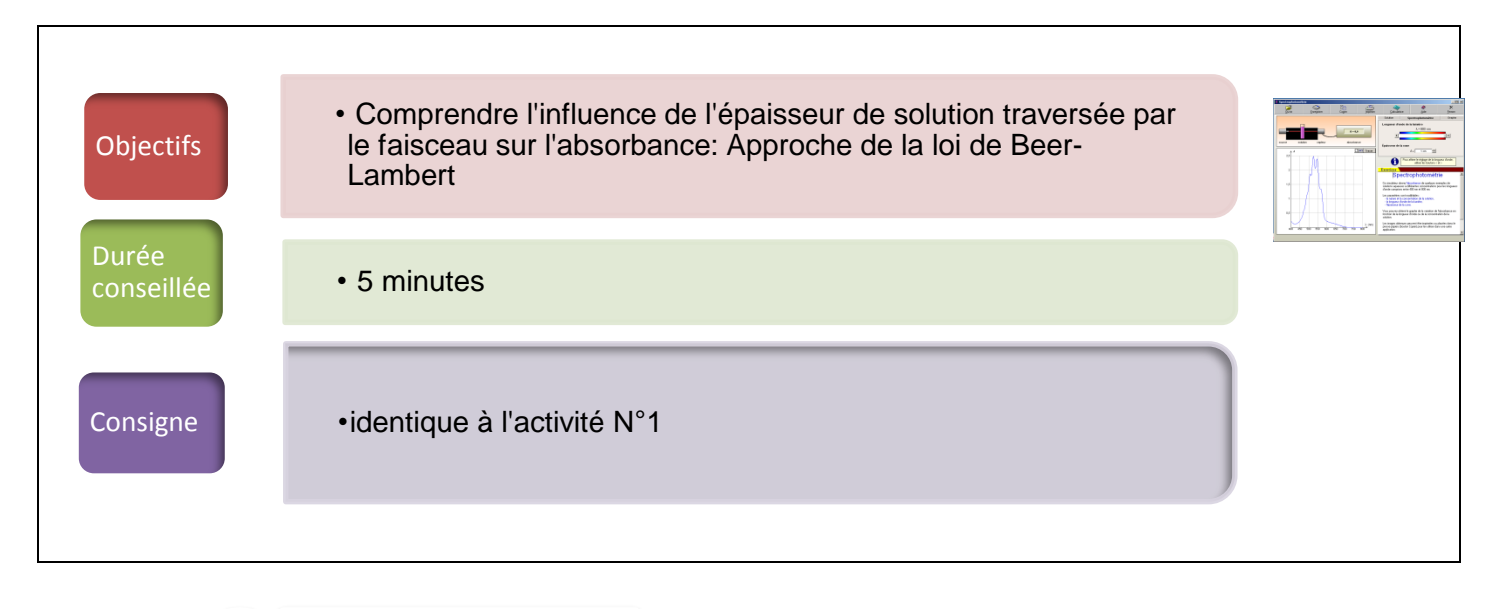

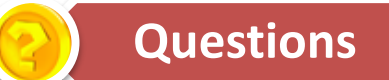

- 1- En gardant comme solution le bleu de bromothymol, dans l'onglet « spectrophotomètre », choisir « 0,5cm » comme largeur de cuve et superposer le nouveau spectre au précédent.
- 2- A l'aide du pointeur de la souris, déterminer les absorbances au  $\lambda_{\text{max}}$  pour les 2 largeurs de cuve. Que constatez-vous ?

## **Activité n° 3** Influence de la concentration sur l'absorbance

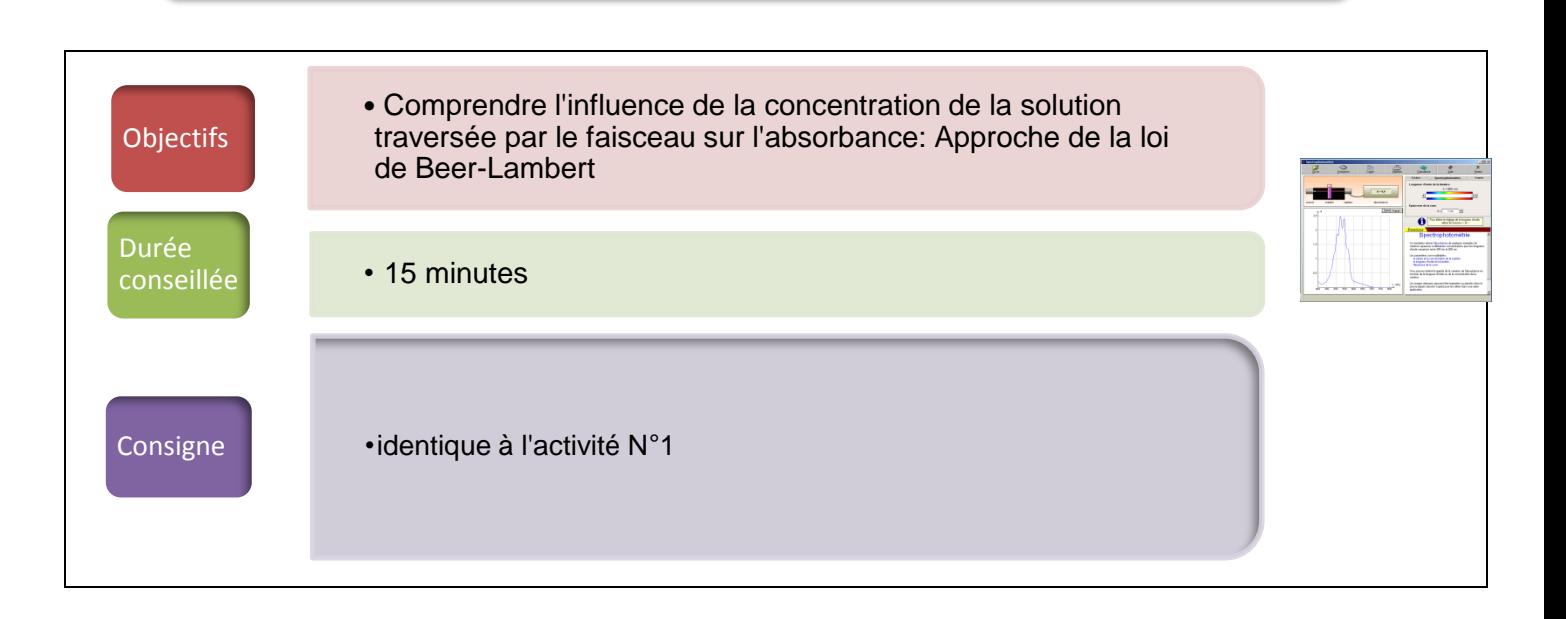

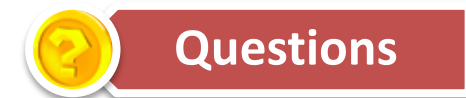

- 1- Toujours avec la même solution, dans l'onglet « spectrophotomètre » régler la largeur de la cuve sur « 1cm » puis effacer les courbes.
- 2- Dans l'onglet « solution », régler la concentration de la solution sur 0,0001 mol.L-1 puis tracer le spectre. Superposer un deuxième spectre à partir d'une solution à 0,0002 mol. $L^{-1}$ .
- 3- A l'aide du pointeur de la souris, déterminer les absorbances au  $\lambda_{\text{max}}$  pour les 2 concentrations. Que constatez-vous ?

## **Activité n° 4** Loi de Beer-Lambert

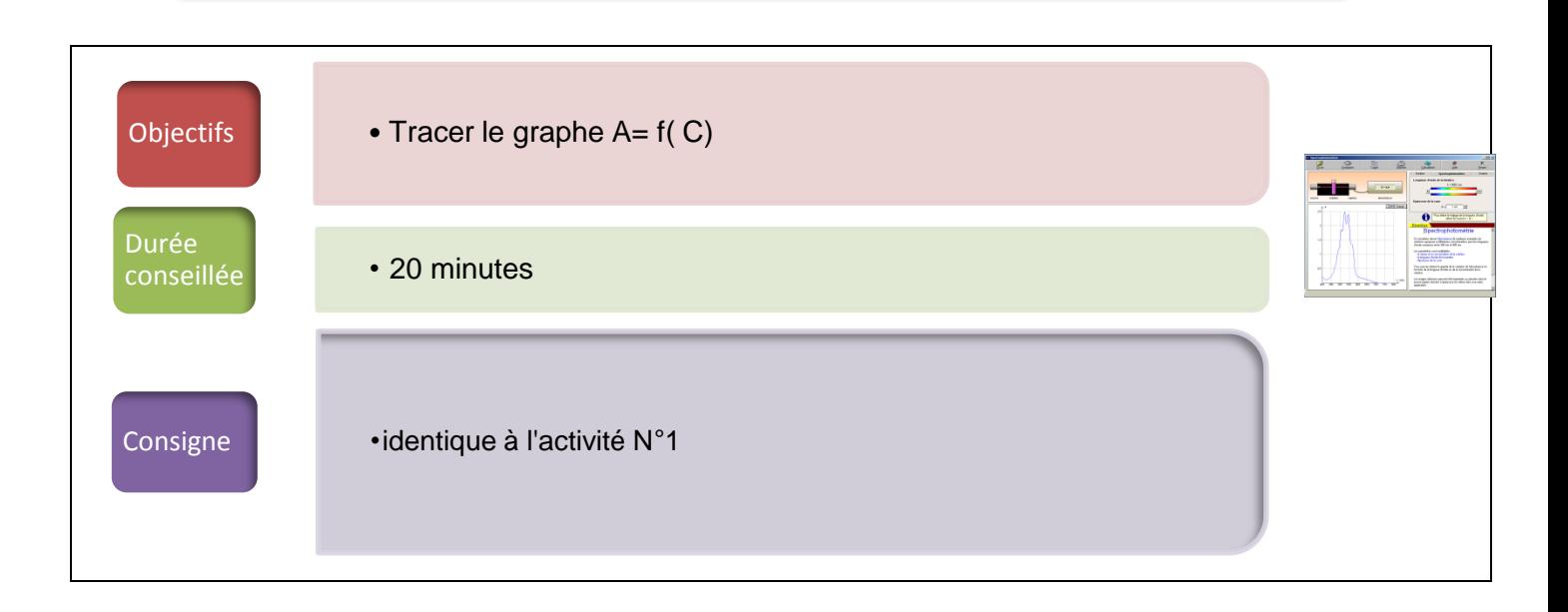

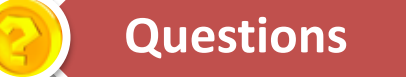

- 1. Sur l'onglet « Spectrophotomètre » déplacer le curseur et sélectionner la longueur d'onde correspondante à l'absorbance maximale du BBT.
- 2. Dans l'onglet « graphe » sélectionner la puce « Absorbance en fonction de la concentration » et à l'aide des boutons placer la limite du graphe à 10<sup>-4</sup> mol.L<sup>-1</sup>, puis tracer le graphe.
- 3. Quel genre de courbe obtient-on ? Qu'en déduire ?
- 4. La loi de Beer-Lambert présente une constante ε que l'on peut obtenir en calculant la pente de ce graphe. En prenant deux points sur la courbe calculer la valeur de cette constante.
- 5. En fonction des paramètres observés dans les activités 2, 3 et 4 déduire une formule approchée de la loi de Beer-Lambert. Cette loi relie l'absorbance A aux autres grandeurs d'entrée.
- 6. Vérifier la formule proposée en sélectionnant un point sur la courbe à l'aide du curseur, réaliser l'application numérique et vérifier que l'absorbance obtenue correspond à celle du graphique.

*Votre avis nous intéresse, merci de répondre à notre enquête concernant ce scénario.* **Elève**, cliquer **[ici](http://eduscol.education.fr/bio/usages/EnqueteeleveusagescenarioTRAAM)**. **Professeur**, cliquer **[ici](http://eduscol.education.fr/bio/usages/EnqueteprofesseurscenarioTRAAM)**.